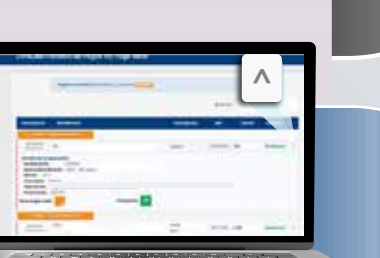

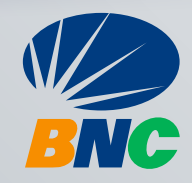

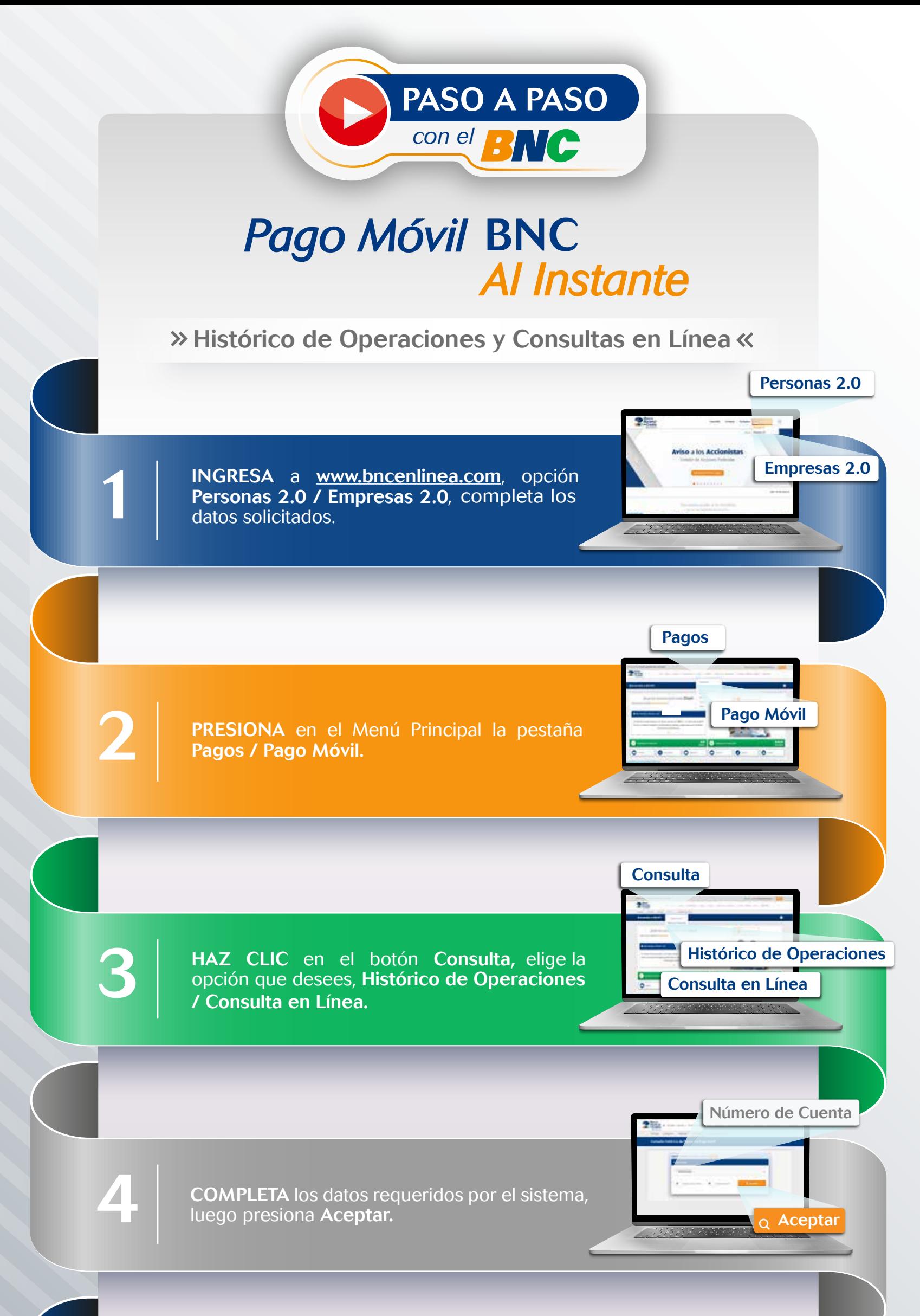

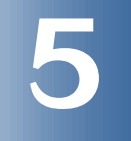

ELIGE el movimiento que deseas consultar,<br>visualiza los detalles de la operación en el ícono<br>de flecha (^), ubicado en el campo de estatus.